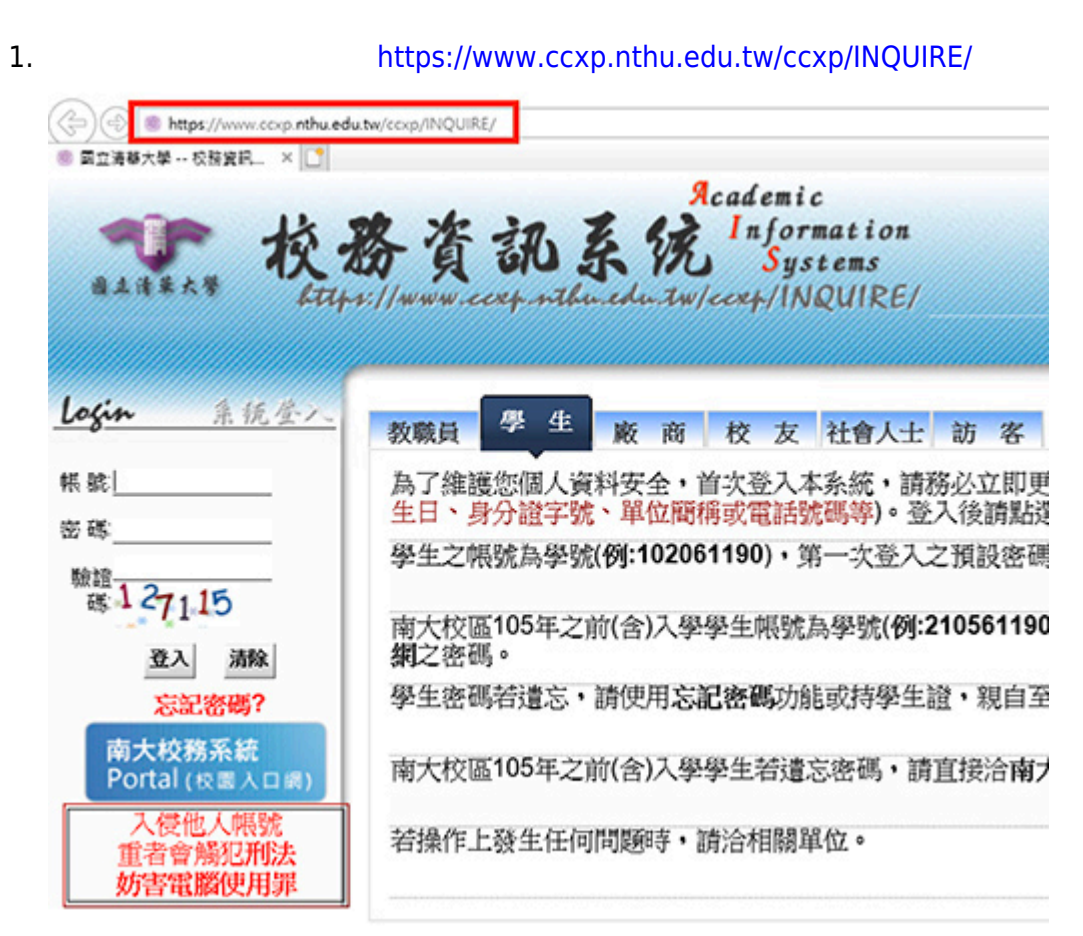

## $2.$

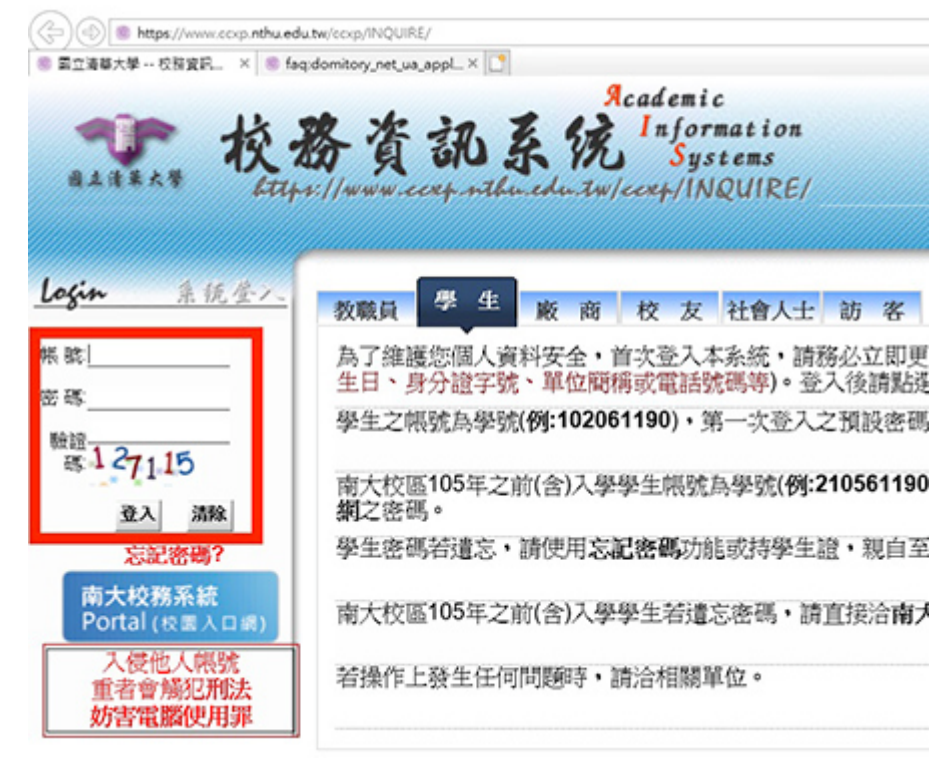

 $3.$   $*$   $*$   $*$   $*$   $*$ 

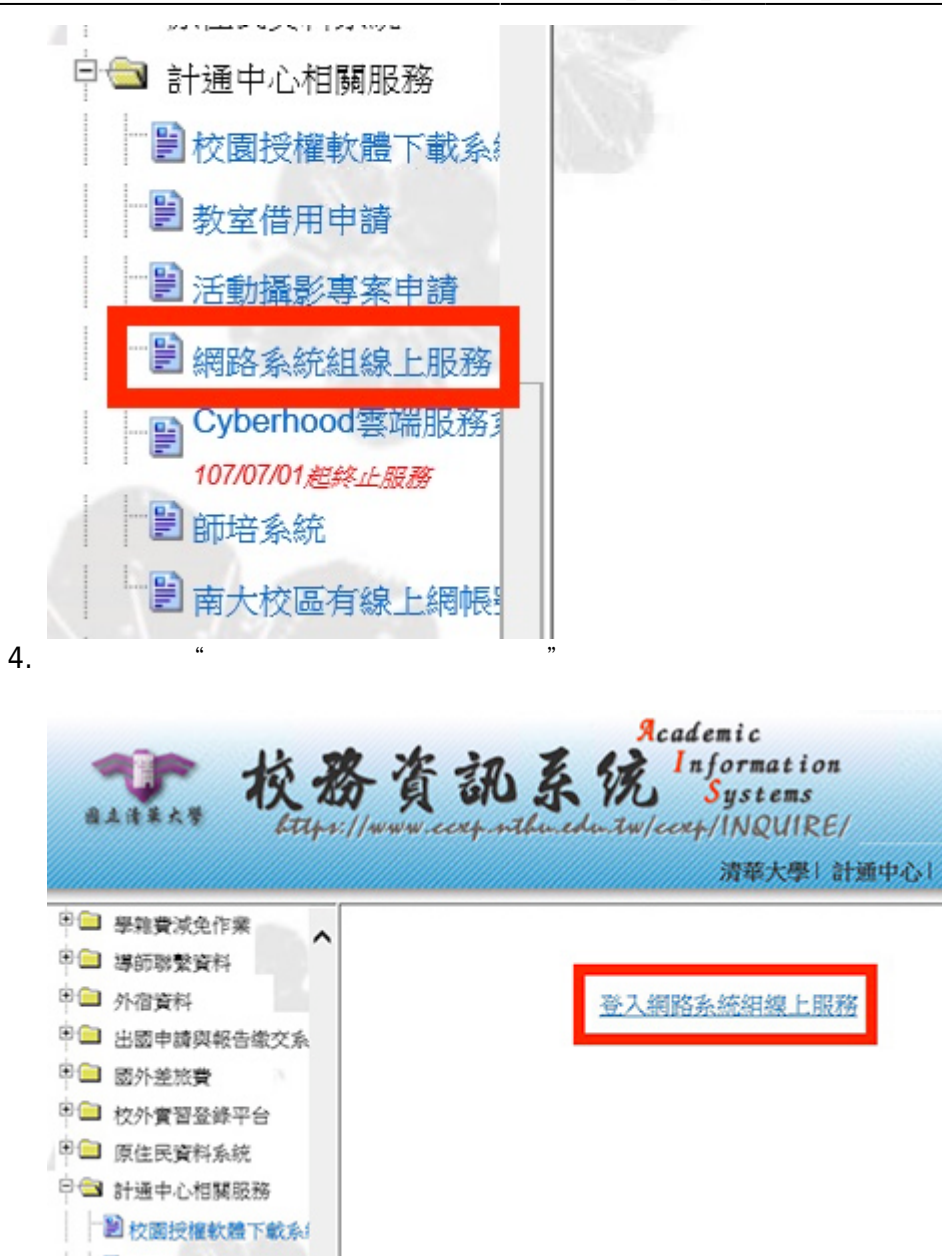

5. 於下方點選"學生宿舍網路帳號"

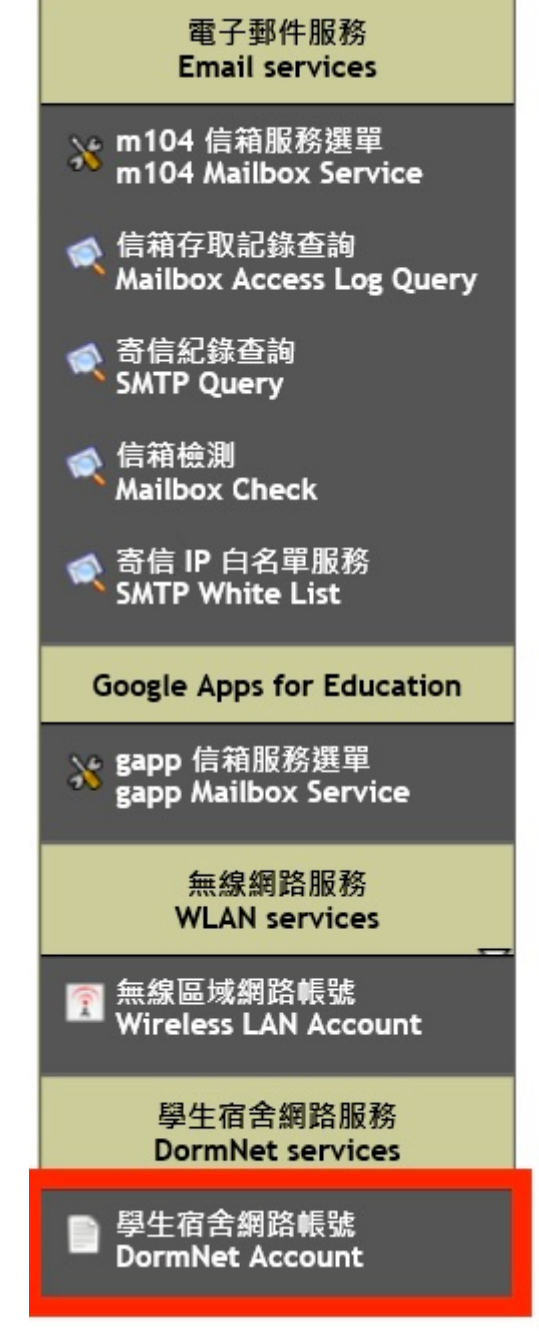

 $6.$ 

## 學生宿舍網路帳號申請

## Dormitory network(DormNet) account application

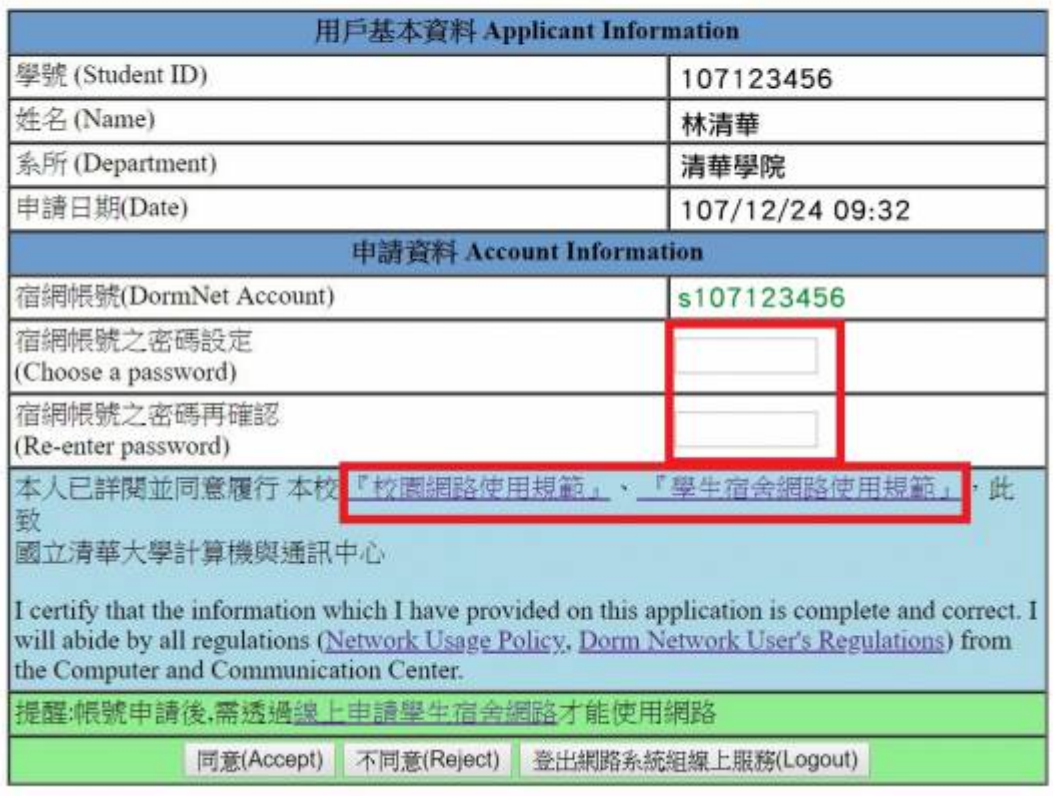

 $7.$   $($ 

From: <https://net.nthu.edu.tw/netsys/>-

Permanent link: **[https://net.nthu.edu.tw/netsys/faq:domitory\\_net\\_ua\\_apply](https://net.nthu.edu.tw/netsys/faq:domitory_net_ua_apply)**

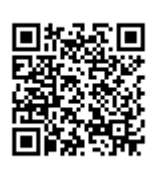

Last update: **2019/08/30 16:03**